## **Einleitung**

Geht es nur mir so oder haben Sie auch das Gefühl, dass sich die Technik immer schneller weiterentwickelt? Es scheint, als sei es erst gestern gewesen, dass Microsoft den Sofortnachrichtendienst Skype übernommen und seine eigene Kommunikationsplattform Lync in Skype for Business überführt hat. Und inzwischen ist auch das schon wieder Geschichte jetzt dreht sich nämlich alles um Microsoft Teams! Seit der Freigabe der ersten Version im Jahr 2017 hat sich Teams zu einem der beliebtesten Produkte in der Geschichte von Microsoft gemausert.

Microsoft Teams dient der Kommunikation und Zusammenarbeit und ermöglicht es Ihnen, in Echtzeit mit Kollegen und Partnern zu chatten, sich virtuell zu treffen und an gemeinsamen Projekten zu arbeiten. Das Tool können Sie entweder als eigenständige Anwendung kostenlos aus dem Internet herunterladen oder im Rahmen eines Abonnements von Microsoft 365 beziehen. Wenn Sie sich genauer mit dieser Anwendung und all ihren Funktionen befassen möchten, wird Ihnen Microsoft Teams für Dummies gewiss weiterhelfen.

## Wie dieses Buch aufgebaut ist

Dieses Buch erklärt Ihnen ohne große Umschweife, wie Sie Microsoft Teams effizient für Ihre Zwecke einsetzen. In nur wenigen Minuten haben Sie die Anwendung installiert und startklar gemacht. Danach lernen Sie, wie Sie Benutzer hinzufügen, eigene Teams erstellen und mit anderen Personen in Echtzeit kommunizieren und zusammenarbeiten. Neben dem nötigen Grundwissen zu Microsoft Teams bietet Ihnen dieses Buch zudem zahlreiche Tipps und Tricks, damit Sie das Tool optimal nutzen können - für Telearbeit, Fernstudium oder auch einfach nur, um mit Familie und Freunden in Kontakt zu bleiben.

Die Teile und Kapitel in diesem Buch sind so aufgebaut, dass Sie sie in beliebiger Reihenfolge durcharbeiten und nach Bedarf hin und her springen können, bis Sie bestens mit allen Funktionen von Microsoft Teams vertraut sind. Thematisch sind die Inhalte in sieben Teile untergliedert:

- V Teil I: Erste Schritte mit Microsoft Teams
- V Teil II: Chat, Teams, Kanäle und Apps
- V Teil III: Besprechungen und Konferenzen
- V Teil IV: Ausgeklügelte Sprachtelefonie
- V Teil V: Verwaltung von Microsoft Teams
- V Teil VI: Einstellungen für Ihr spezifisches Unternehmen
- ◆ Teil VII: Der Top-Ten-Teil

Jeder Teil widmet sich einem bestimmten Funktionsbereich von Microsoft Teams. Beispielsweise lernen Sie in Teil II die verschiedenen Kommunikationsarten in Teams kennen. In Teil V hingegen geht es um Verwaltungsaufgaben, die bei der Arbeit mit Microsoft Teams anfallen. Falls Sie sich in Ihrem Unternehmen durch irgendwelche Umstände plötzlich unerwartet in der Rolle des Teams-Administrators wiederfinden, können Sie direkt zu diesem Teil blättern. Natürlich dürfen Sie das Buch aber auch von Anfang an lesen, um sich Schritt für Schritt die nötigen Kenntnisse anzueignen.

Am Ende des Buches bietet der Top-Ten-Teil drei nützliche Listen: Tipps für den optimalen Einsatz von Microsoft Teams, die hilfreichsten Apps zur Unterstützung von Teams sowie die besten Quellen für weiterführende Informationen. Damit sind Sie gut gewappnet für die langfristige Arbeit mit dieser wunderbaren Software.

# Törichte Annahmen über den Leser

In diesem Buch setze ich voraus, dass Sie zumindest schon mal von Microsoft Teams gehört haben, dieses Tool optimal einsetzen möchten und einen Computer besitzen. Im Kapitel zur Verwendung von Microsoft Teams auf Mobilgeräten gehe ich davon aus, dass Sie das Tool auf Ihrem Smartphone oder Tablet mit iOS oder Android nutzen möchten. Microsoft hat bei der Entwicklung von Teams von Anfang an viel Wert auf verständliche Funktionen und hohe Benutzerfreundlichkeit gelegt - Sie brauchen also bloß einen Computer beziehungsweise ein Smartphone und schon kann's losgehen.

## Symbole, die in diesem Buch verwendet werden

Damit Sie bestimmte hilfreiche Informationen nicht überlesen und später schnell wiederfinden, tauchen am Seitenrand ab und zu verschiedene Symbole auf. Sie kennen das ja vielleicht schon aus anderen Büchern der ... für Dummies-Reihe.

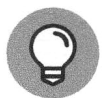

Neben diesem Symbol finden Sie nützliche Tipps und Tricks, die Ihnen den Einstieg in Microsoft Teams erleichtern.

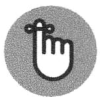

Dieses Symbol weist auf Informationen hin, die Sie sich gut einprägen sollten. Um schnell das Wichtigste in jedem Kapitel zu erfassen, halten Sie einfach nach diesem Symbol Ausschau.

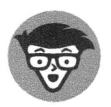

Die Erläuterungen neben diesem Symbol sind recht detailliert und befassen sich mit den technischen Feinheiten von Microsoft Teams. Wenn Sie sich dafür nicht interessieren, können Sie diese Abschnitte auch überspringen.

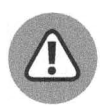

Aufgepasst! Die Hinweise neben diesem Symbol könnten Ihnen später so manches Problem bei der Arbeit mit Microsoft Teams ersparen.

## Konventionen in diesem Buch

Im gesamten Buch folge ich den üblichen Konventionen der ... für Dummies-Reihe:

- $\blacktriangledown$  Text, den Sie exakt übernehmen sollen, sowie Internetadressen erscheinen in Festbreitenschrift. Wenn Sie eine digitale Version dieses Buches auf einem Gerät mit bestehender Internetverbindung lesen, können Sie Links auch anklicken oder antippen, zum Beispiel diesen hier: www. fuer-dummies. de.
- $\checkmark$  Wörter, die Sie eingeben sollen und die zusätzlich kursiv hervorgehoben sind, dienen als Platzhalter. Das heißt, Sie müssen sie jeweils mit passenden Wörtern ersetzen. Lautet die Anweisung beispielsweise: »Geben Sie Ihren Namen ein und bestätigen Sie mit OK«, so müssen Sie Ihren Namen durch Ihren tatsächlichen Namen ersetzen.
- V Programmoberflächenelemente wie Menübefehle, Optionen etc. werden in KAPITÄL-CHEN gesetzt. Wenn Sie eine bestimmte Taste auf Ihrer Tastatur drücken sollen, wird diese ebenfalls hervorgehoben (zum Beispiel:  $\leftarrow$  ).

## Wie es weitergeht

Nach diesen kurzen Erklärungen zum Aufbau und Format dieses Buches kann es nun wirklich losgehen. Wenn Sie sich zum ersten Mal mit Microsoft Teams beschäftigen, beginnen Sie am besten mit Kapitel 1, denn dort erfahren Sie, wie Sie das Tool in nur wenigen Minuten installieren und zum Laufen bringen. Sollten Sie die Installation bereits erledigt haben, können Sie das erste Kapitel überspringen und sofort zu anderen Themenbereichen blättern, über die Sie mehr erfahren möchten. Wenn Sie mit der Verwaltung von Microsoft Teams betraut wurden, finden Sie in Teil V alle nötigen Informationen. Im Grunde genommen ist es aber egal, mit welcher Funktion Sie sich zuerst genauer befassen - legen Sie einfach los und erweitern Sie nach und nach Ihre Kenntnisse. So schwer ist es gar nicht. Ich wünsche Ihnen viel Erfolg bei der Kommunikation mit Microsoft Teams!

> Diese Leseprobe haben Sie beim M. edv-buchversand.de heruntergeladen. Das Buch können Sie online in unserem Shop bestellen.

> > **Hier zum Shop**